## Для подключения в списке сетей нужно выбрать

Далее указать свой телефонный номер:

Если код доступа введен верно, то открывается стандартная страничка подтверждения перехода в сеть Интернет.

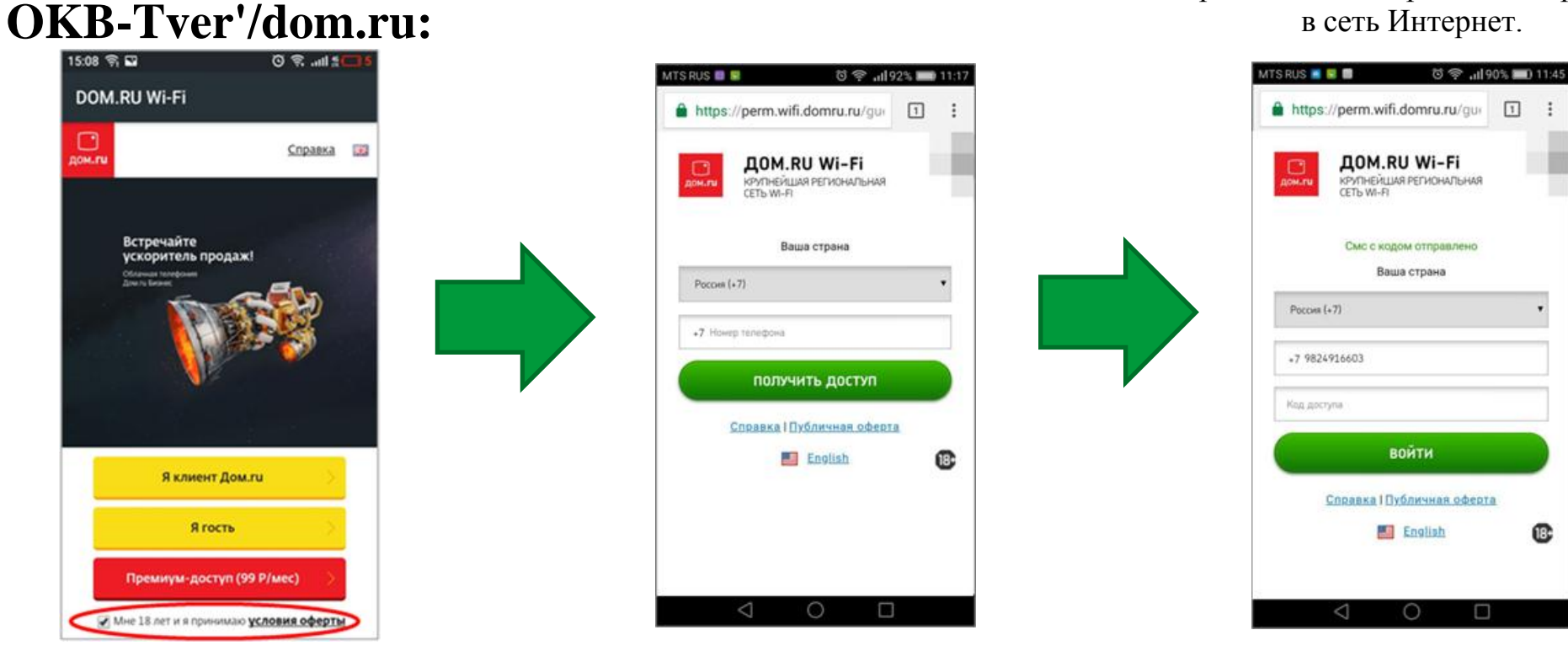

Выбрать «Я клиент Дом.ru» для тех, у кого есть интернет Дом.ru дома. «Я гость» всем остальным.

В строку «Код доступа» внести полученный по смс код.<br>полученный по смс код.